## **Accessing audiobooks**

Gamble Guides

## To access audiobooks:

- 1. **Login** via the **link** and **password**. **Ask library staff** for further details if you do not yet have these.
- 2. Click on 'Choose Databases.'

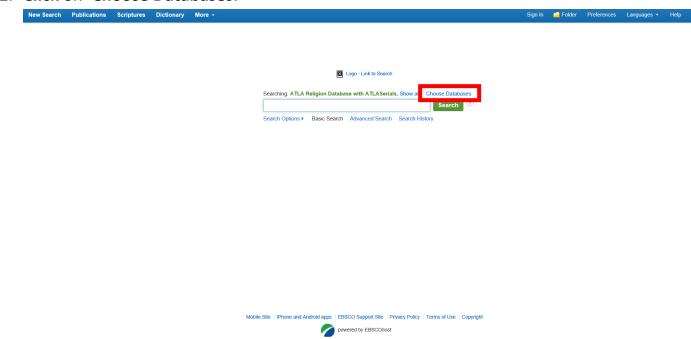

3. Select 'Audiobook Collection (EBSCOhost)' and click 'OK.' 'ATLA Religion Database with ATLASerials' and 'eBook Collection (EBSCOhost)' can be unselected if you just want to search for audiobooks.

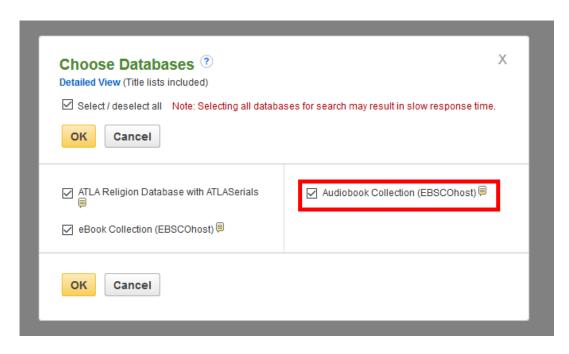

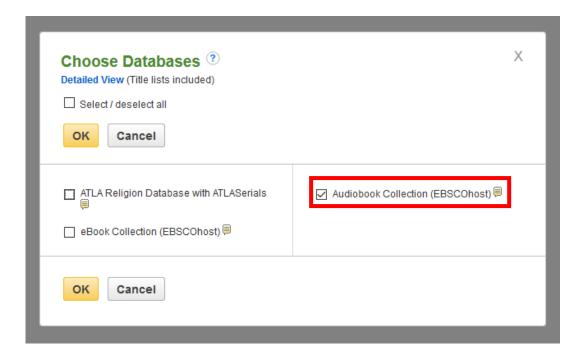

4. If you unselected 'ATLA Religion Database with ATLASerials' and 'eBook Collection (EBSCOhost),' only the Library's available audiobooks should be listed.

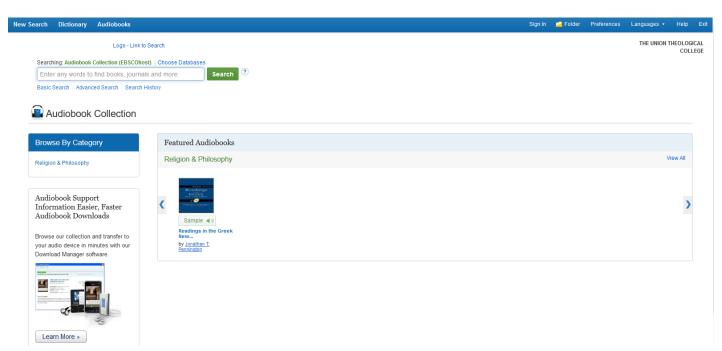

Otherwise, search for the title of the audiobook you are looking for.

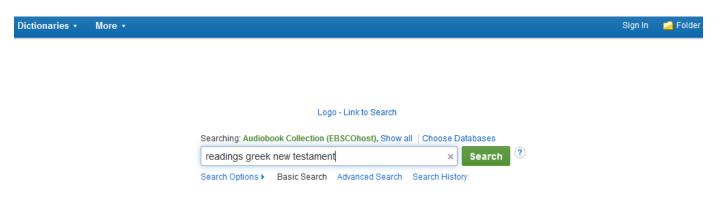

5. You need to be signed in with your personal EBSCOhost account to check out an audiobook. (See Searching for journal articles on ATLA databases Gamble Guide for instructions on creating your own EBSCOhost account). When you are signed in click on 'Check Out' under the audiobook's title, or when you have gone into the audiobook's detailed record, to the left of the screen or under the picture of the book. The detailed record can be accessed by clicking on the audiobook's title.

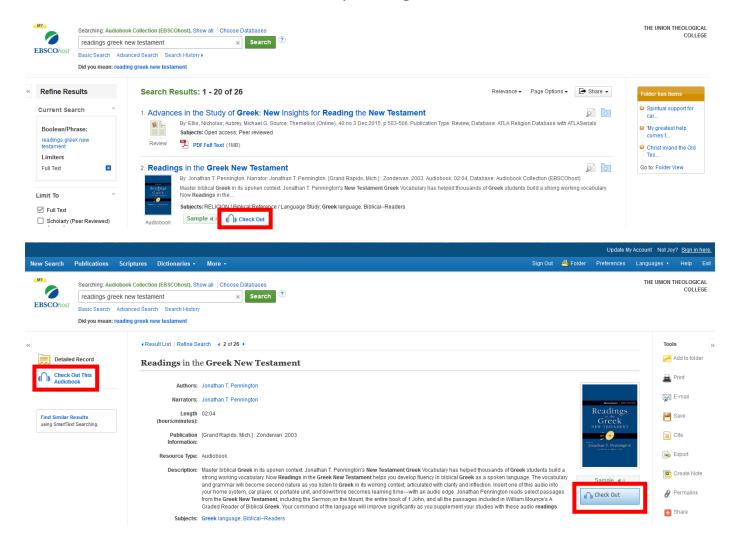

6. Choose how long you want to borrow the audiobook for and select 'Check Out.'

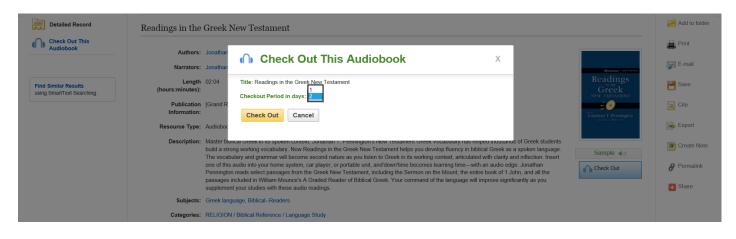

This message should appear.

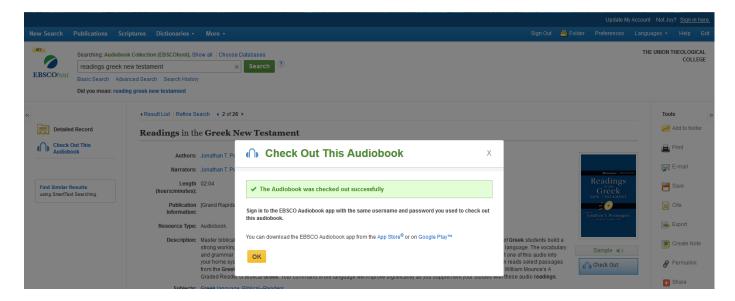

7. **Download** the **EBSCO Audiobook app** from the **App Store** or **Google Play** depending on the device you wish to play the audiobook on.

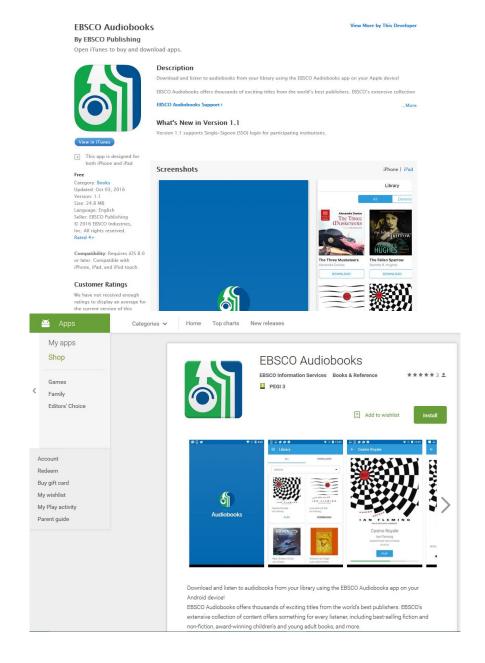

8. Once it is installed, **login** to the app with the **same user name** and **password** as you use to **login to your EBSCOhost account**. **Details** of the **audiobook** should **appear on your device**. Press the **play** symbol to begin listening.

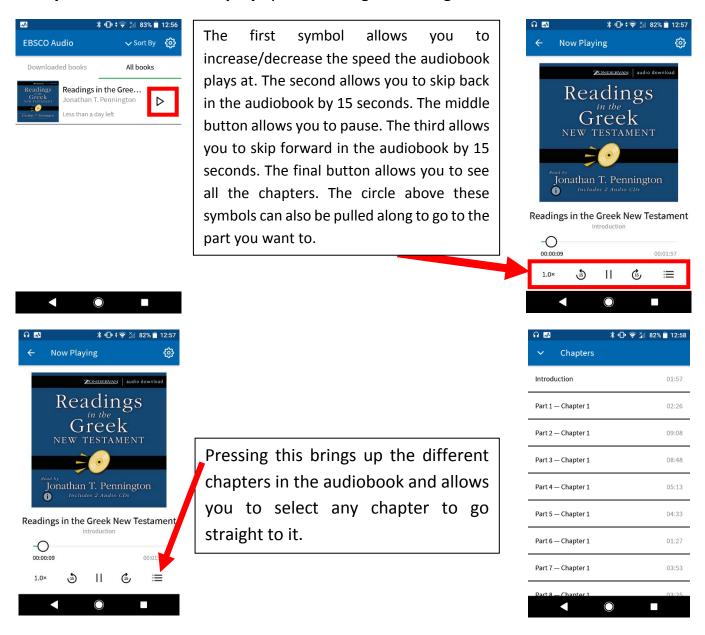

9. Once the audiobook has reached the **end of its check out period** it will **automatically disappear** from your device. Remember to **'Sign Out'** and **'Exit' ATLA databases** when you have **finished**. It is not necessary to sign out of the app on your device every time.

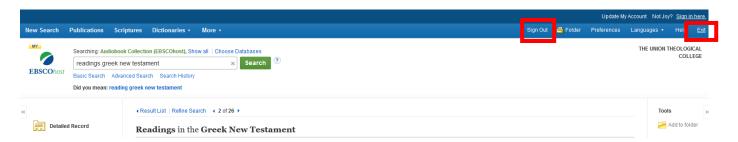

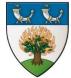

The Gamble Library vision - Every member equipped with the resources and information literacy they need to support teaching, learning, research or personal and professional development, within the context of the Union Theological College's vision, mission and ethos.